## **การแก ้ไขกรณไี ม่พบข ้ อมูลท ี่ต ้ องการโอนลงดสิก ส่ง ภ.ง.ด.91 ์**

่ ในกรณีที่ทำการเตรียมดิสก์ส่ง ภ.ง.ค. 91 แล้ว โปรแกรมแสดงข้อความแจ้งว่า "ไม่พบข้อมลที่ต้องการโอนลงดิสก์" ทั้งที่ใน แฟ้มประวัติของพนักงานทุกคนระบุวิธีการนำส่ง ภ.ง.ค.91 เป็น "ดิสก์" แล้ว ปัญหานี้เกิดจากไม่ได้กำหนดให้งวดสุดท้ายของเดือน ธันวาคมในปีภาษีนั้นๆ เป็นงวดสุดท้ายของปีภาษี แนะนำให้ทำการแก้ไขตามขั้นตอนดังนี้

## **วิธีการแก้ไข**

1) กรณีที่สั่งคำนวณเงินเดือนงวดสุดท้ายของเดือนธันวาคมในปีภาษีนั้นๆ แล้ว แต่ยังไม่ได้ทำการจ่ายเงินเดือนให้ กับพนักงาน ให้ทำการลบผลคำนวณเงินเดือนของงวดสุดท้ายของเดือนธันวาคมในปีภาษีนั้นๆ โดยอย่ที่หน้าจอ **งานเงินเดือน → ผลค านวณเงินเดือน** คลิกที่ **งวดเงนิ ดอืนงวดสุดท้ายของเดอืนธันวาคมในปีภาษีน้ันๆ** คลิกขวา เลือก**ลบผลการค านวณ**  2) ทำการแก้ไขงวดเงินเดือนงวดสุดท้ายของเดือนธันวาคมในปีภาษีนั้นๆ ให้เป็นงวดสุดท้ายของปีภาษี โดยอย่ที่ หน้าจอ **ตั้งค่า ระบบเงินเดือน ตั้งค่างวดเงินเดือน** เลือก **ประเภทการจ่าย** เลือก **ปี ภาษี** ดบั เบิ้ลคลิกที่**งวด เงนิเดอืนงวดสุดท้ายของเดอืนธันวาคมในปีภาษีน้ันๆ** ดังรูป

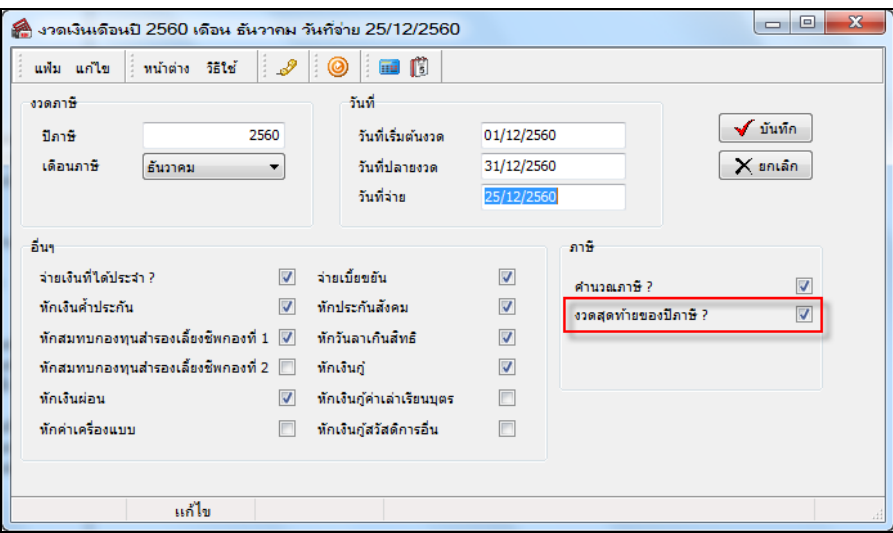

3) ทำการ ⊮ี่ ที่ "งวดสุดท้ายของปีภาษี?" เพื่อให้โปรแกรมทำการ Adjust ภาษีสิ้นปี และแสดงยอดเงิน ภ.ง.ด. 91 ให้อัตโนมัติ

4) จากนั้นทำการคำนวณเงินเดือนงวดสุดท้ายของเดือนธันวาคมในปีภาษีนั้นๆ ใหม่ และทำการเตรียมดิสก์ ภ.ง.ด. 91 อีกคร้ัง

## *หมายเหตุ*

หากทำการคำนวณเงินเดือนงวดสุดท้ายของเดือนธันวาคมของปีภาษีนั้นๆ และทำการจ่ายเงินเดือนให้พนักงานไปแล้ว จะ ไม่สามารถแกไ้ขตามวธิีการที่อธิบายไวข้า้งตน้ได้เนื่องจากหากทา การแกไ้ขจะส่งผลใหย้อดเงินภาษีของงวดสุดทา้ยของเดือน ธันวาคมมีการเปลี่ยนแปลงไปจากที่ทำการจ่ายเงินพนักงานไปแล้ว ดังนั้น ในกรณีที่ทำจ่ายเงินเดือนพนักงานไปแล้ว ผู้ใช้งานต้อง ท าการยื่น ภ.ง.ด.91 ให้พนักงานทางเว็บไซต์ของกรมสรรพากรเอง